## **Wrapper Script Manual Update Instructions**

*Update instructions for fixing the failed Wrapper Script update on 6/30/2020.*

On 6/30/2020 we pushed a fix to the Wrapper Script to resolve bandwidth utilization issues caused by log uploading. Due to differences in the configurations between our test environments and the setups of live Nodes, the update failed. As a result, a manual update is required to get Nodes operational again. Please following these instructions to make your Node operational.

Those who have already fixed permissions will still need to follow these instructions, otherwise future Wrapper Script updates will fail in the same manner.

1. Stop all xx network services running on the machine.

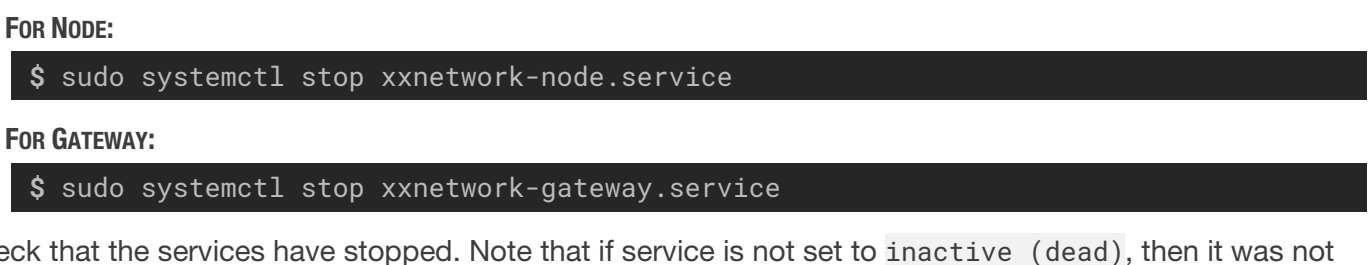

2. Check that the services have stopped. Note that if service is not set to inactive (dead), then it was not stopped correctly.

FOR NODE:

**\$** sudo systemctl status xxnetwork-node.service

This should result in similar output to below. Press  $|Q|$  to exit the output.

● xxnetwork-node.service - Job that starts the Wrapper service Loaded: loaded (/opt/xxnetwork/xxnetwork-node.service; enabled; vendor preset: enabled) Active: inactive (dead) since Mon 2020-06-29 15:00:17 PDT; 8s ago Process: 66839 ExecStart=/bin/bash -c /opt/xxnetwork/xxnetwork-wrapper.py --logpath /o... Main PID: 66839 (code=killed, signal=TERM)

FOR GATEWAY:

**\$** sudo systemctl status xxnetwork-gateway.service

This should result in similar output to below. Press  $\lvert \mathcal{Q} \rvert$  to exit the output.

● xxnetwork-gateway.service - Job that starts the Wrapper service Loaded: loaded (/opt/xxnetwork/xxnetwork-gateway.service; enabled; vendor preset: enabled) Active: inactive (dead) since Mon 2020-06-29 15:00:14 PDT; 24s ago Process: 66869 ExecStart=/bin/bash -c /opt/xxnetwork/xxnetwork-wrapper.py --logpath /o... Main PID: 66869 (code=killed, signal=TERM)

3. Download the new Wrapper Script from the provided URL and replace it with the old Wrapper Script located in /opt/xxnetwork/.

**\$** sudo curl -L https://gitlab.com/elixxir/wrapper/-/raw/master/wrapper.py -o /opt/xxnetwork/xxnetwork-wrapper.py

❗ NOTE: If the Wrapper Script was installed to a different location, change the output path (-o flag) in the command.

4. Ensure that xxnetwork-wrapper.py has the correct permissions.

**\$** sudo chmod 500 /opt/xxnetwork/xxnetwork-wrapper.py

## 5. Reenable the services.

## FOR NODE:

**\$** sudo systemctl start xxnetwork-node.service

FOR GATEWAY:

```
$ sudo systemctl start xxnetwork-gateway.service
```
6. Verify that the services are running.

FOR NODE:

**\$** sudo systemctl status xxnetwork-node.service

This should result in the following output. Press  $\lvert \mathcal{Q} \rvert$  to exit the output.

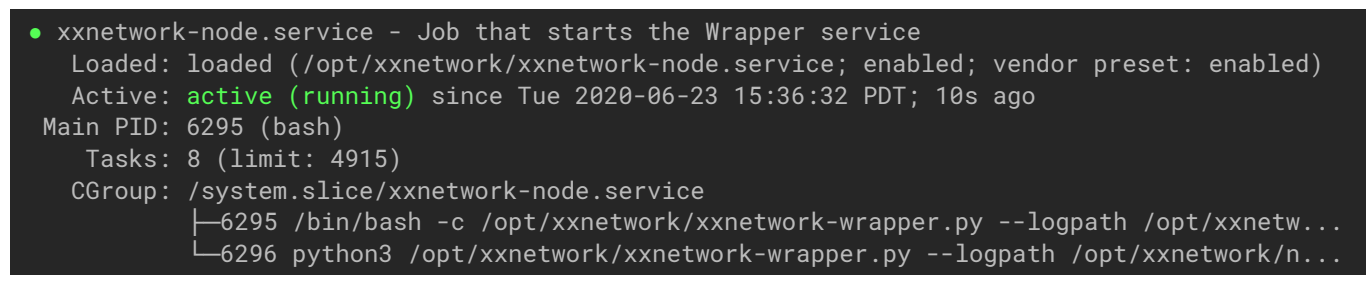

FOR GATEWAY:

**\$** sudo systemctl status xxnetwork-gateway.service

This should result in the following output. Press  $|Q|$  to exit the output.

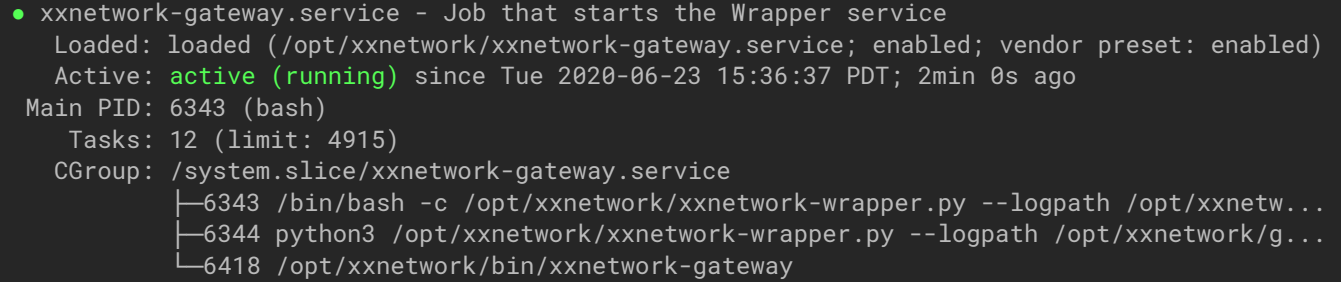